## **AMA**モードで**SD**カードに記録された**AVCHD**クリップを読み込む場合

\*AMAモードに設定しておくと、SDカードに記録されたAVCHDクリップが自動でBinに読み込まれます。

1.AMAモードに設定します。 "設定"の"AMA"をダブルクリックしてください。

1080i60i PHmode - p2hd x  $\bullet$ |設定||| || || || || フォーマット || 使用状況| 情報 ビン  $\blacksquare$ p2hd  $\times$  AMA  $\blacktriangle$  $\angle$  Audio ← Audio Project  $\angle$  Bin **Bin View** Capture

1080i60i PH...mode - p2hd

 $\Box$ 

2."ボリュームマウント"の"AMAボリュームマネージメント を有効にする"にチェックを入れ、"OK"をクリックしてください。

※チェックを入れた後、Media Composerを再起動し てください。再起動しないと、設定は反映されません。

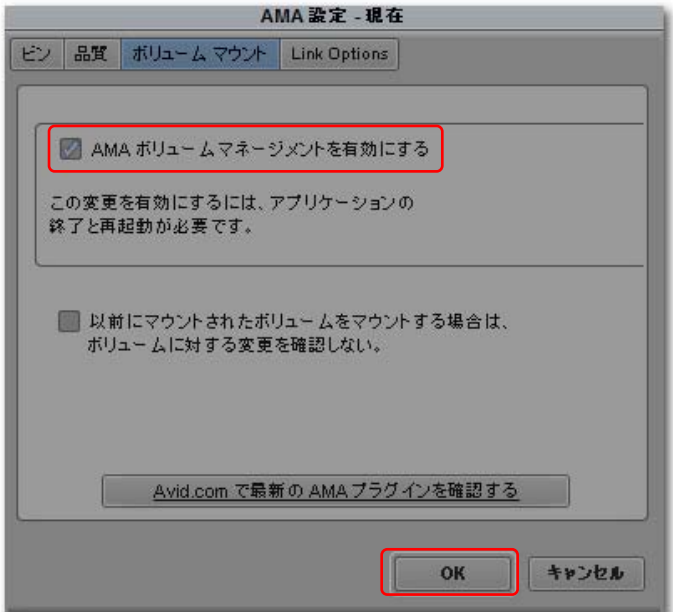

## ハードディスクドライブなどにコピーされた**AVCHD**クリップを読み込む場合

1.ファイルメニューから"AMAボリュームへのリンク …"をクリックしてください。

2. 読み込みたいクリップのサブフォルダを選択し、"OK" をクリックしてください。新規Binにクリップが読み込まれます。

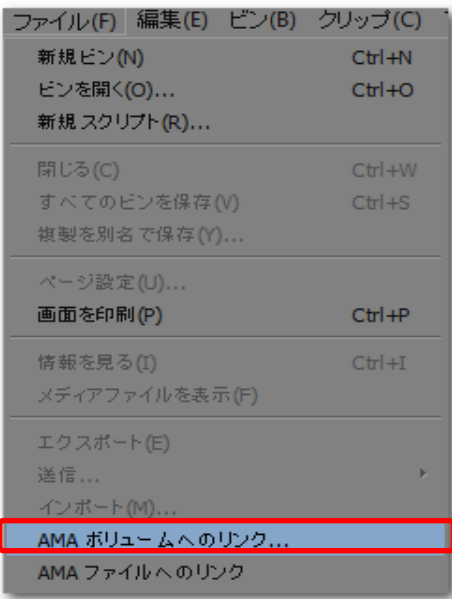

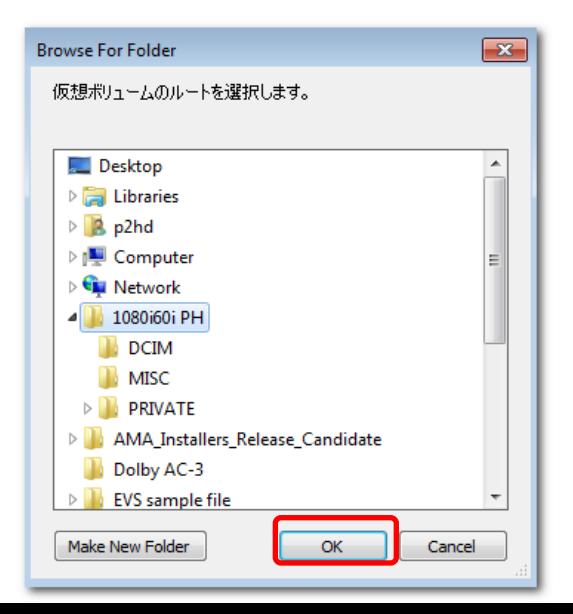